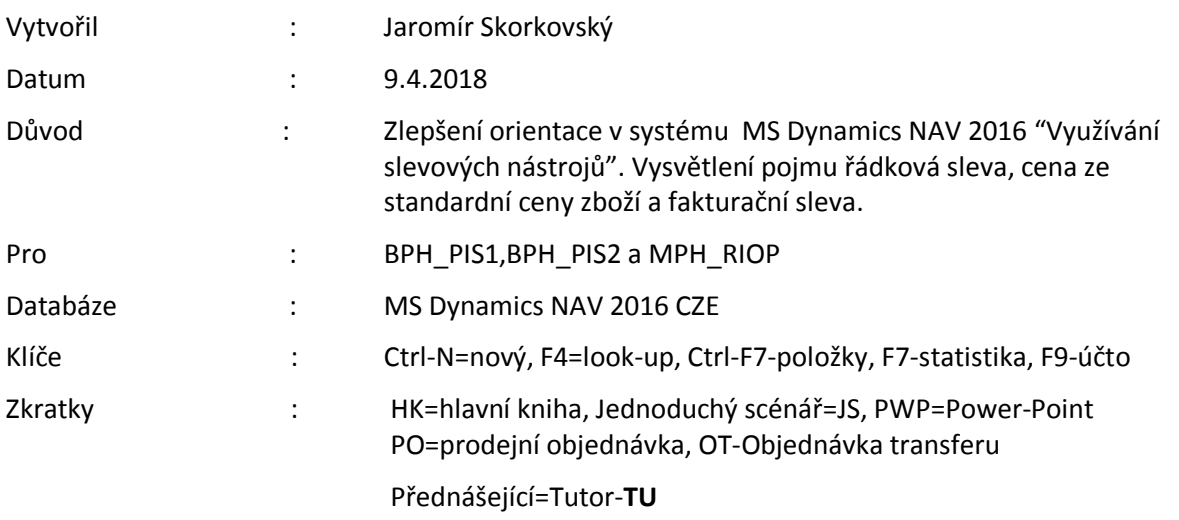

## **Jednoduchý scénář (slevy) ERP Microsoft Dynamics NAV session XXX.**

- 1. Najděte kartu zákazníka s pomocí vyhledávacího okna (zadejte část řetězce Zákazník) a systém automaticky nabídce kam odskočit. Vyberte zákazníka 10000.
- 2. Na liště nástrojů v sekci Navigace najdete tři ikony: Fakturační slevy, Řádkové slevy a Ceny.
- 3. Otevřete okno Ceny a v tomto okně zadejte zákazníka (ten by ovšem měl být předvyplněný), a vložte zboží 1964-W.
- 4. Standardní jednotková prodejní cena je 10 970 Kč.
- 5. Zadejte pro počet **3 kusy** (ty musíte zadat-jde o limit) cenu 10 000 Kč.
- 6. V dalším řádku zadejte jinou slevu ceny pro stejné zboží 1964-W pro počet **5 ks** 9800 Kč. Zde můžete kopírovat údaje z předchozího řádku s pomocí klávesy F8.
- 7. ESC a přejděte na obdobné okno s pomocí ikony Řádkové slevy.
- 8. Obdobně zadejte pro zboží 1964-W a počet **7 ks** 10% slevu.
- 9. Dále na dalším řádku zadejte pro **10 ks** stejného zboží slevu 12%.
- 10. **Pozor :** jde pouze o test jak systém NAV slevy počítá, což bude to vidět na každém řádku naší modelové prodejní objednávky, kterou jsme zatím **nevytvořili** !!. Tyto kroky sloužily pouze pro nastavené slevových mechanismů. V praxi se vypočítá pro všechny řádky. Prodávám na jedno dokumentu celkem 26 ks. A každý řádek má jiný mechanismus výpočtu slevy. Takže v reálném systému budeme mít pouze jeden řádek pro 25 ks a systém vypočítá tu nejlepší cenu (lze najít v Nápovědě pod řetězcem Nejlepší cena).

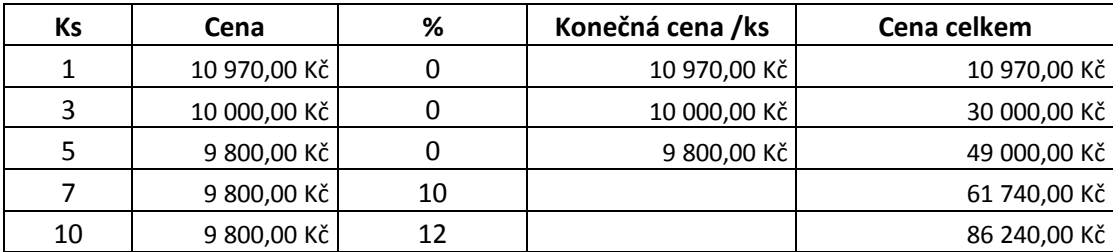

237 950,00 Kč

Pokud by na Prodejní objednávce byl jenom jeden řádek pro 26 ks, dostaneme Nejlepší cenu 224 224 Kč. Což je za jeden kus 9800\*0,88=8624 Kč a 8624\*26=224 224. Číslo 0,88 reprezentuje 12%.

11. Vytvořte prodejní objednávku s tím, že v hlavičce dokumentu je zákazník 10000.

12. Řádky pak budou vypadat takto:

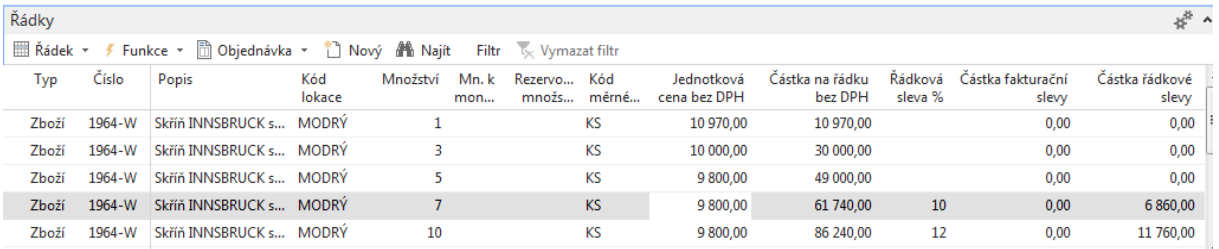

- 13. S pomocí statistiky (F7) dostaneme celkovou částku 237 950 Kč. Zaúčtujte PO s pomocí F9 a podívejte se v žurnálech na položky hlavní knihy
- 14. Opět jdete na kartu Zákazníka 10000 a tam, kde jste nastavovali Ceny a Řádkové slevy v % a nastavte Fakturační slevu pro limit 10 000 Kč a vyšší a dejte slevu 14 %.
- 15. Vytvořte novou PO s 2 ks 1964-W (což bude cena 8624\*2=9800\*0,88\*2). Nedbejte na případné skladové varování, že již nemáme dostatek Zboží.
- 16. Na liště v sekci Akce najděte ikonu Vypočítat fakturační slevu. Následně uvidíte tuto slevu v prodejním řádku. Nebo i s pomocí statistiky F7. Využití ikony Vypočítat fakturační slevu ukazuje na to, že tento typ slevy nutno garantovat manuálně. Tedy nikoliv automaticky jako u slev typu cena nebo Řádková sleva.

## **Nejlepší cena:**

 Nejlepší cena je nejnižší povolená cena s nejvyšší povolenou řádkovou slevou k tomuto určitému datu. Program ji vypočítá, aby pro zboží získal pořizovací cenu, jednotkovou cenu nebo procento řádkové slevy. Tento výpočet program provede v prodejních nebo nákupních dokladech, řádcích servisu, řádcích deníku projektů, řádcích deníku zboží nebo řádcích požadavků následujícím způsobem (níže viz kopie z nápovědy)

- 1. Program zkontroluje kombinaci plátce a zboží a vybere platné ceny/slevy na základě následujících kritérií:
	- Má tento zákazník zvláštní dohodu o cenách a řádkových slevách nebo patří ke skupině, která takovou dohodu má?
	- Je toto zboží nebo skupina slev zboží na řádku zahrnutém do některé z těchto dohod?
	- Je datum objednávky (nebo zúčtovací datum faktury a dobropisu) v rozmezí počátečního a  $\bullet$ koncového data pro cenu/řádkovou slevu?
	- $\bullet$ Je v prodejní hlavičce uveden kód měny a kryje tento kód cena nebo řádková sleva?
	- Je na řádku uveden kód varianty a kryje tuto variantu cena nebo řádková sleva?
	- Je uveden kód měrné jednotky? Pokud ano, program zkontroluje ceny/slevy se stejným kódem měrné jednotky a ceny/slevy bez přiděleného kódu měrné jednotky.
- 2. Na řádku prodejního dokladu může existovat několik prodejních cen a slev prodejního řádku. Dříve než program vybere nejnižší cenu a nejvyšší slevu, vezme v úvahu následující kritéria:
	- Pokud existuje požadavek na minimální množství, které je nutno koupit před uskutečněním ceny/řádkové slevy, je tento požadavek splněn?
	- Pokud v zadaném kódu měny nejsou žádné ceny/řádkové slevy, program vybere nejnižší cenu a nejvyšší řádkovou slevu v LM. Pokud však v zadaném kódu měny ceny/řádkové slevy jsou, program vybere nejnižší cenu a nejvyšší řádkovou slevu pro danou měnu, a to i v případě, že LM představuje výhodnější cenu.
	- $\bullet$ Pokud v uvedené variantě zboží nejsou ceny/řádkové slevy, program vybere nejnižší cenu a nejvyšší řádkovou slevu pro zboží, u něhož kód varianty nebyl uveden.

Pokud program nenajde ceny pro zboží na řádku, načte nákupní cenu nebo jednotkovou cenu z karty zboží nebo z karty skladové jednotky.